## **Using Zoom on an iPad**

1) You will get a text with a **meeting ID and passcode**

Testas 10.22 AM Storytime lesson Meeting ID: 990 3124 2376 Passcode: 25 Get our App: edsp.colaco

2) Open Zoom

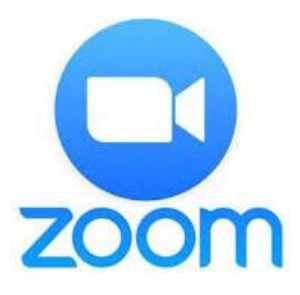

## 3) Join a meeting +

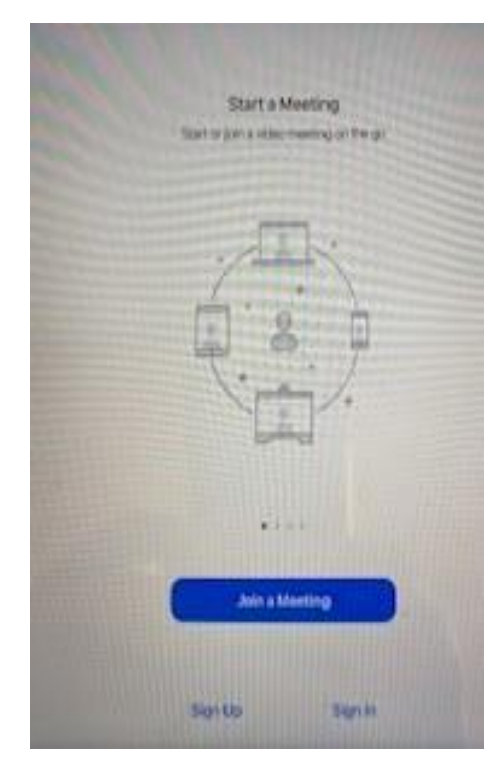

## 4) Input **meeting id** and **passcode from text**

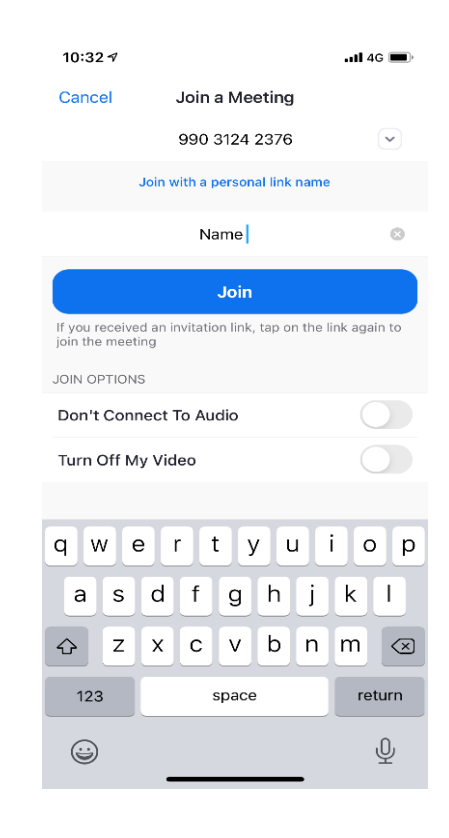

## 5) Press **join**

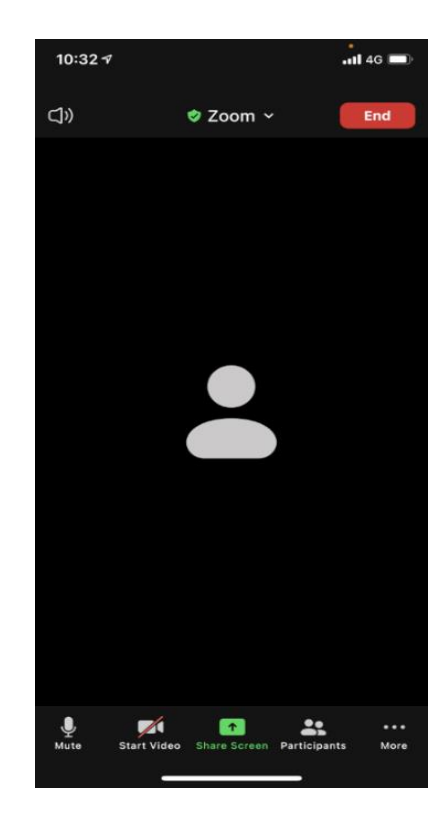